## IBHRS Billing Engine Configuration

Last Modified on 09/02/2021 10:38 am EDT

Office Practicum

## About

In the Billing Engine, Insurance Payers must be designated as IBHRS payers using specific IBHRS-assigned codes. These codes are used by NSS to pull data to send to IBHRS. To enable this, Agencies must configure two things in the Billing Engine:

## Increase Character Limit Code Length for Code Type MINST

- 1. Navigate to Code Types:**Maintenance and Setup > Code Types**.
- 2. In the **Code Locator** field, type **MINST**.
- 3. Once MINST (Master Insurance Type) is highlighted, click the**Ok** button.

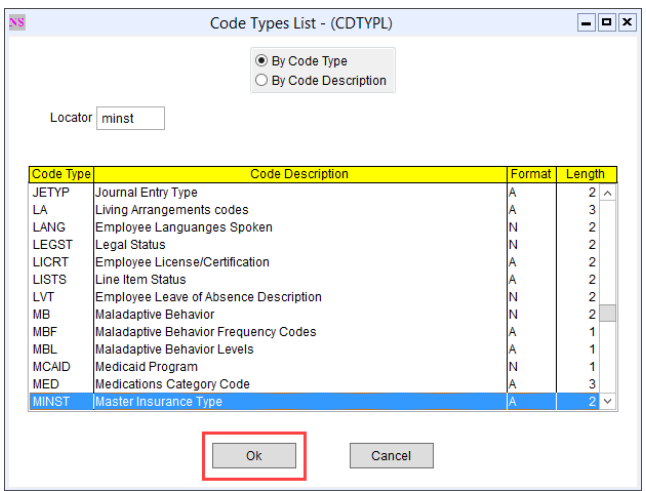

- 4. In the Code Types Form, click the**Edit** button.
- 5. In the **Code Length** field, delete 2 and replace it with a value of**10**.

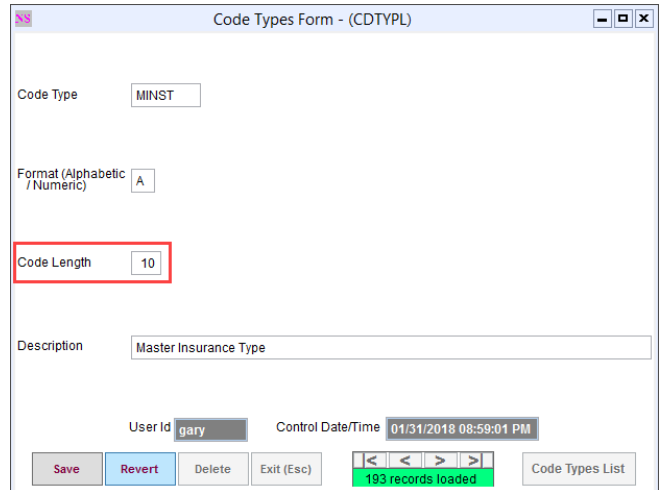

6. Click the **Save** button.

## Change Insurance Payer Code Value for IBHRS Payers

- 1. Navigate to System Codes:**Maintenance and Setup > System Codes**.
- 2. In the **Code Locator** field, type **MINST**.

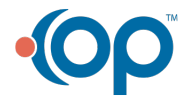

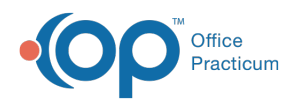

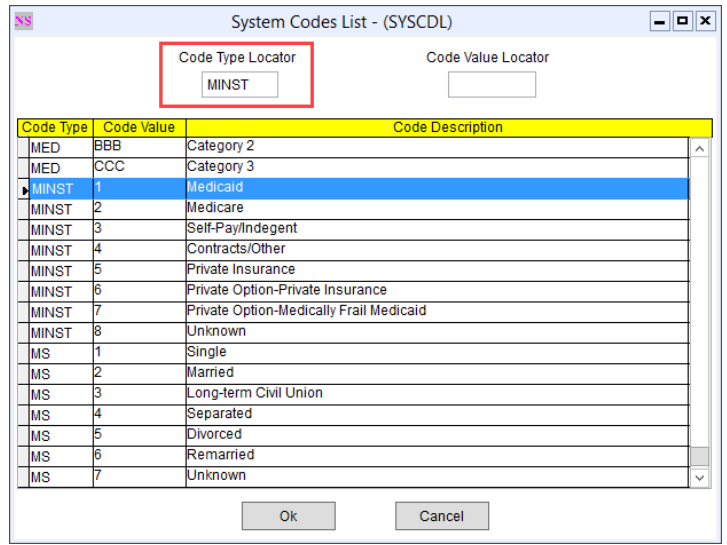

- 3. Select a type of payer from the list and click the**Ok** button.
- 4. Click the **Edit** button.
- 5. Depending on the type of payer you selected add the following**Code Value**:

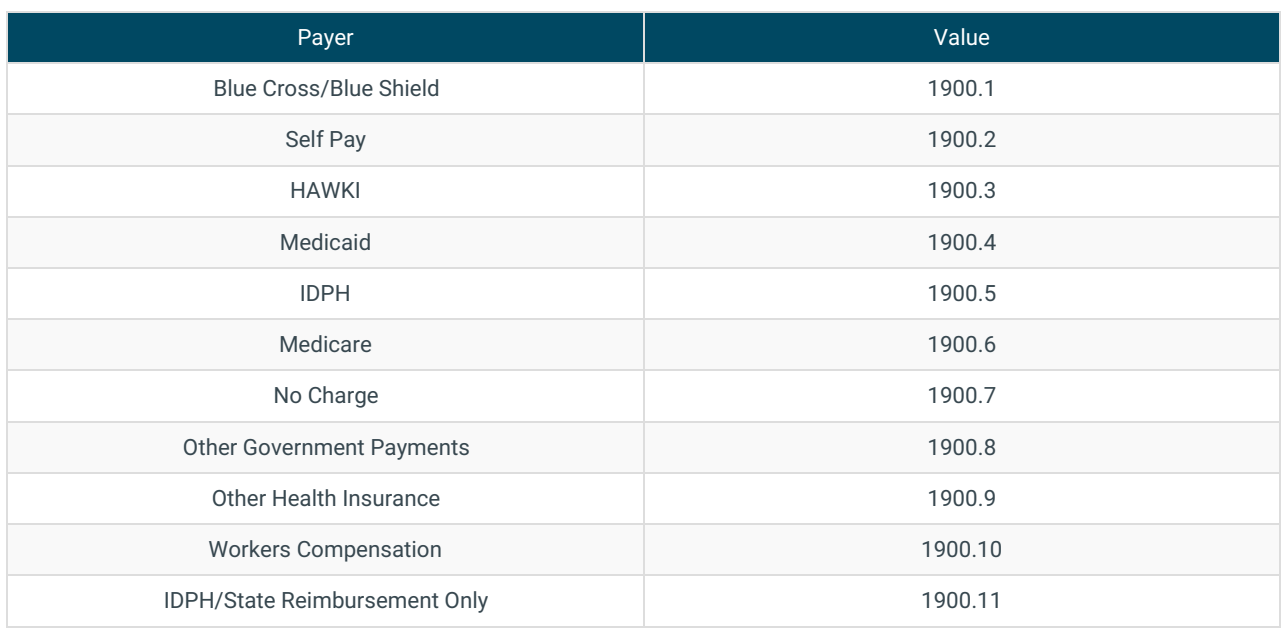

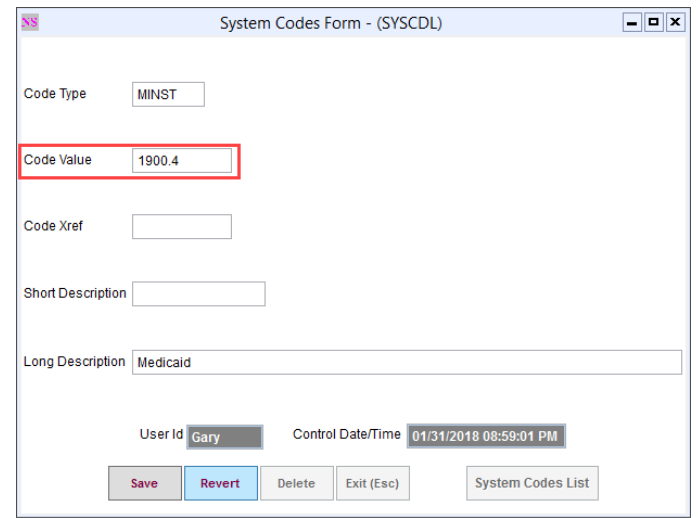

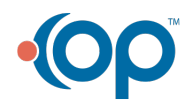

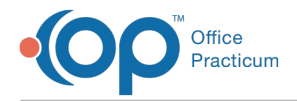

6. Repeat steps for all IBHRS payers.

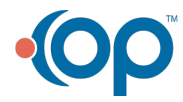